## **⾃動ダウンロード予定および履歴 BHR7/BW7 シリーズ**

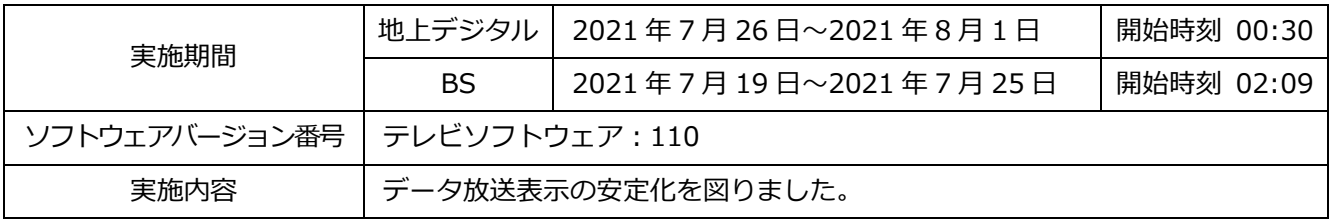

次ページ以降に自動ダウンロードの設定方法、ソフトウェアバージョンの確認方法を記載しております。

# 自動ダウンロード設定は工場出荷時に「入」に設定されていますので、 設定を変更していない場合はお客様による設定は不要です。

自動ダウンロードは、メニュー内の「自動ダウンロード」の設定を「入」にし、テレビの電源コード をコンセントに差したままリモコンで電源を切っているとき(スタンバイのランプが赤:待機状態) に自動で行われます。

ご注意 以下のような場合は、ダウンロードが行われません。 ・電源コードが抜かれている(スタンバイのランプが消えている状態)。 ・電源が「入」(スタンバイのランプが緑)のとき ・録画またはダビングが実行されているとき。 ・アンテナの受信レベルが20以下のとき[NHK 総合・NHK BS1]。 アンテナの受信レベルは、メニュー内の「お知らせ」から確認できます。

### ■ダウンロード設定のダウンロード予約設定確認方法 (1)~(6)

(1) 地上デジタルまたはBS放送を受信中(映像が出ている状態)に、リモコンの「メニュー」を押します。

※録画・ダビングを実行していないときに確認してください。 録画・ダビングを実行中は、以下(4) 以降の操作ができません。

- (2) ▼▲で「設定」を選び、「決定」を押します
- (3) ▼▲で「初期設定」を選び、「決定」を押します。

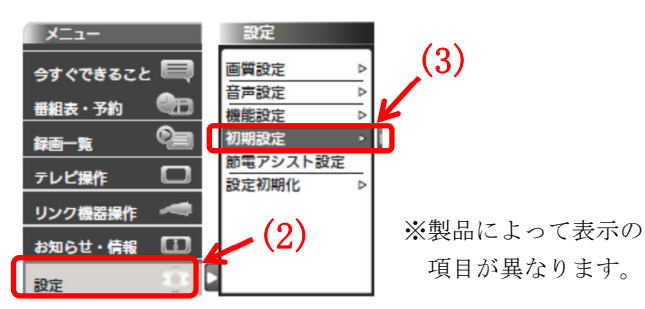

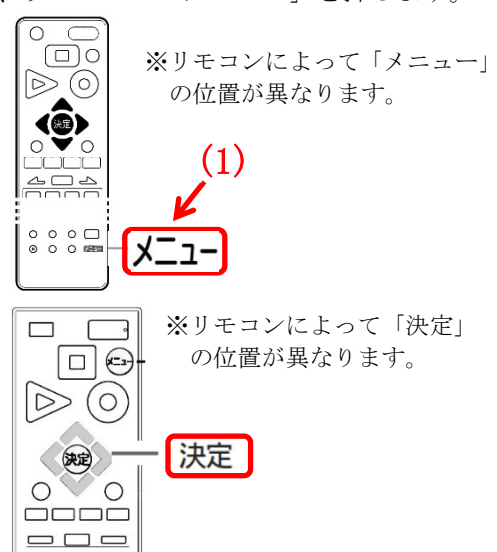

- (4) ▼▲で「ダウンロード設定」を選び、「決定」を押します。「ダウンロード予約」が「入」になっている ことを確認してください。
- (5)「切」になっている場合は、リモコンの左右ボタンで「入」を選んでください。

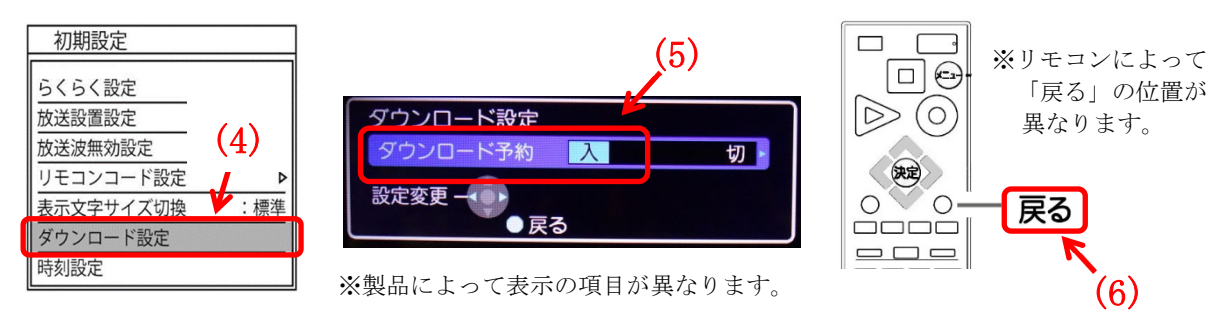

(6)「戻る」を押して完了です。

 $\ddot{\phantom{0}}$ ・自動でダウンロードを行うために、地上デジタル放送やBSデジタル放送を10分以上視聴してください。 ・テレビをご使用されないときは、リモコンで電源をお切りください(スタンバイのランプが赤:待機状 態)。「自動ダウンロード履歴および予定日」に記載された日時にソフトウエアが自動的に更新されます。 ・開始時刻の 15 分以上前にリモコンで電源を切り、開始時刻から 1 時間以上お待ちください。

ご使用のテレビのソフトウェアバージョン番号は、『困ったときは』画面での 「お知らせ表示番号」で確認ができます。

### ■『困ったときは』画面での確認方法 (1)~(5)

L

- (1) 地上デジタルまたはBS放送を受信中(映像が出ている状態)に、リモコンの「メニュー」を押して ください。録画・ダビングが実行されていないときに確認してください。
- (2) ▼▲で「お知らせ」を選び「決定」を押す。
- (3) ▼▲で『困ったときは』を選び「決定」を押すと『困ったときは』 画面が表示されます。

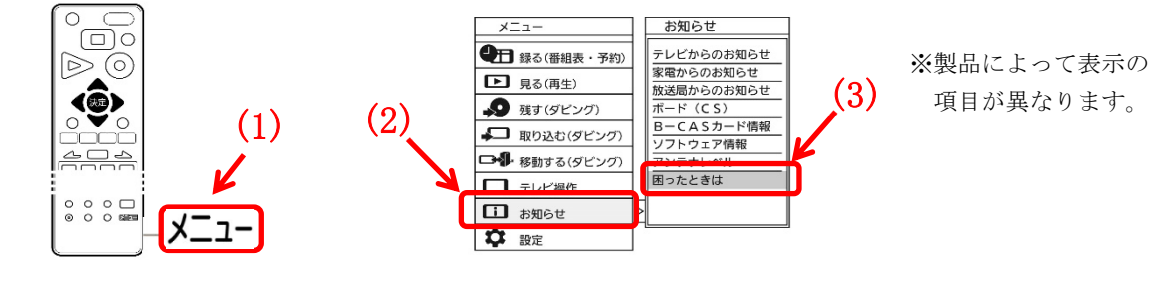

※リモコンによって「メニュー」の 位置が異なります。

(4) 『困ったときは』画面の右下に表示されているお知らせ表示番号の、左から 5 桁目・6 桁目・7 桁目の 数字を「右から」読んだ番号がソフトウェアのバージョン番号です。

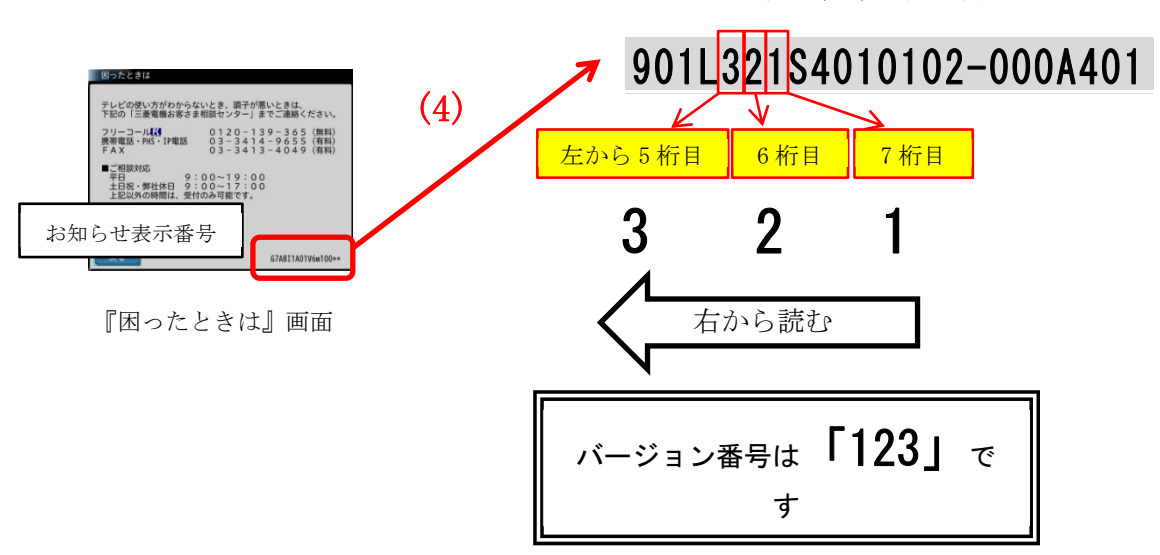

(5) 「自動ダウンロード履歴および予定日」に記載されたソフトウェアバージョン番号と同じ番号または大 きい番号であれば、バージョンアップは正常に完了しています。

#### ※お知らせ表示番号の表示例